# Collegamento NGMEVO-NGWARP con ETS-PRONET

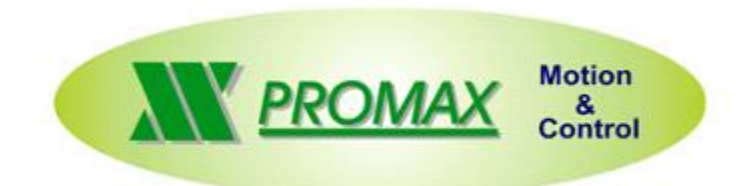

*Note*

*Questa è solamente una guida rapida al collegamento CNC Promax con driver ETS o Pronet ESTUN.*

*Per maggiori dettagli si rimanda alla documentazione dei singoli componenti*

Le informazioni contenute nel manuale sono solo a scopo informativo e possono subire variazioni senza preavviso e non devono essere intese con alcun impegno da parte di Promax srl. Promax srl non si assume nessuna responsabilità od obblighi per errori o imprecisioni che possono essere riscontrate in questo manuale. Eccetto quanto concesso dalla licenza, nessuna parte di questa pubblicazione può essere riprodotta, memorizzata in un sistema di archiviazione o trasmessa in qualsiasi forma o con qualsiasi mezzo, elettronico, meccanico, di registrazione o altrimenti senza previa autorizzazione di Promax srl.

Qualsiasi riferimento a nomi di società e loro prodotti è a scopo puramente dimostrativo e non allude ad alcuna organizzazione reale.

Rev. 1.0.0 © Promax srl

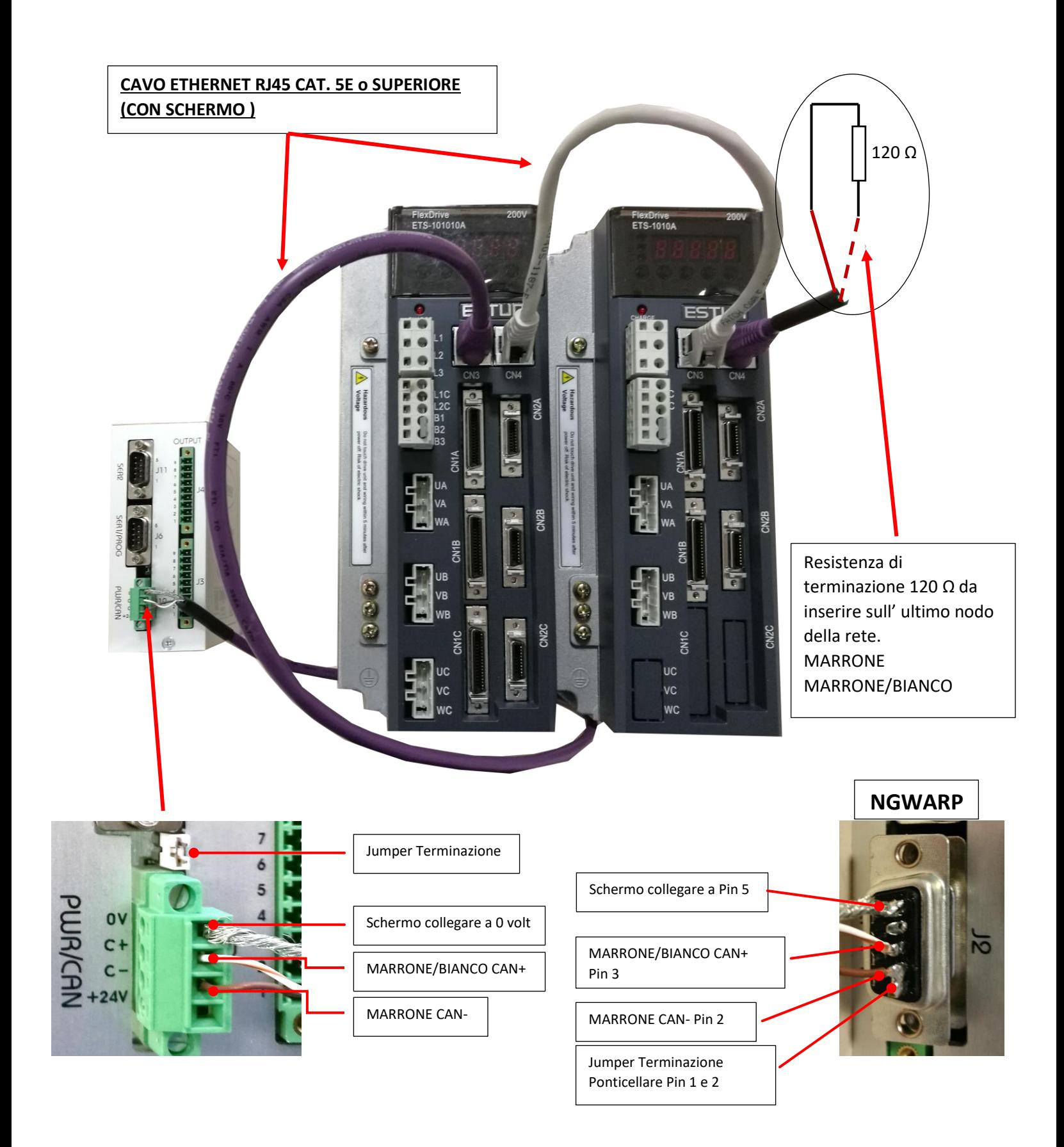

#### **COLLEGAMENTO POTENZA ETS/PRONET MONOFASE 220VAC**

**riferirsi al manuale del prodotto per ulteriori informazioni**

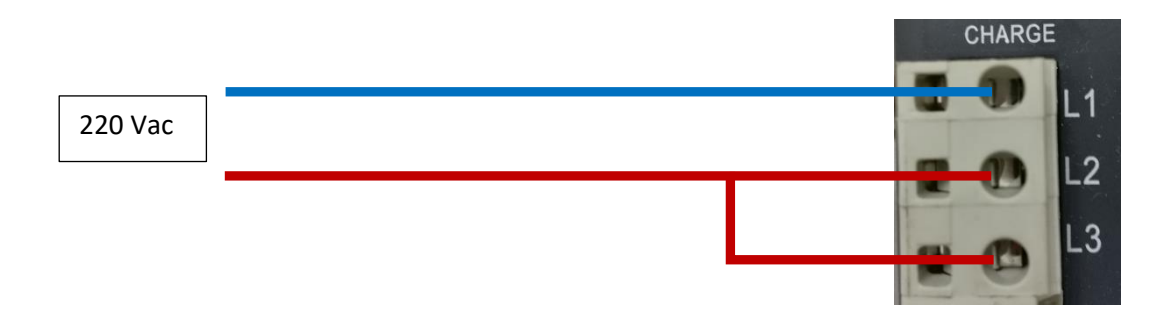

#### **COLLEGAMENTO POTENZA ETS/PRONET TRIFASE 220VAC**

**riferirsi al manuale del prodotto per ulteriori informazioni**

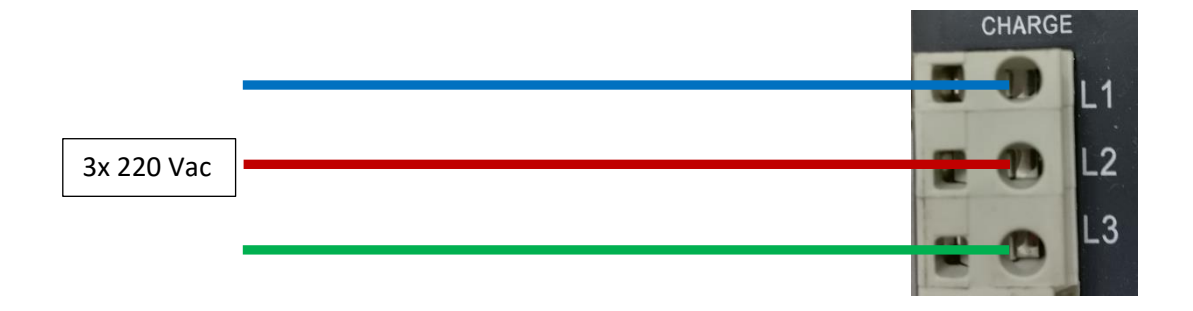

#### **COLLEGAMENTO LOGICA ETS/PRONET MONOFASE 220VAC**

**riferirsi al manuale del prodotto per ulteriori informazioni Separare l' alimentazione della logica con quella della potenza. In caso di CICLO DI EMERGENZA TOGLIERE SOLAMENTE L' ALIMENTAZIONE DELLA POTENZA E LASCIARE ATTIVA LA LOGICA**

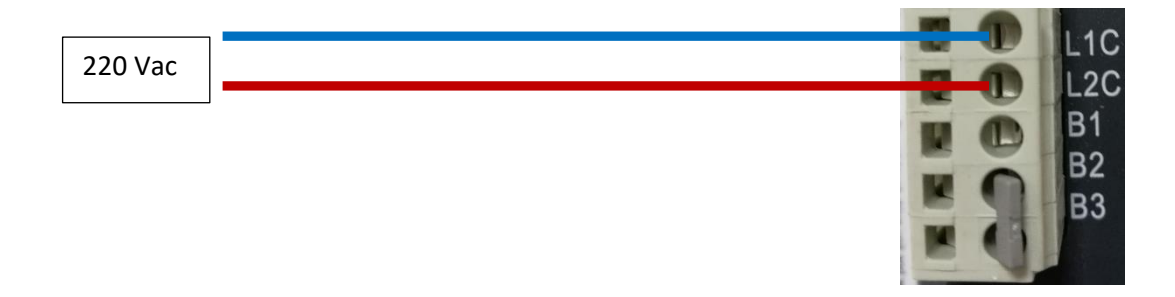

### **COLLEGAMENTO SBLOCCO DEL FRENO ETS/PRONET USARE SEMPRE UN RELE DI INTERFACCIAMENTO TRA USCITA ETS/PRONET E FRENO MOTORE**

## **ETS**

CN1A – CN1B - CN1C (scegliere il connettore in base a dove si trova il freno)

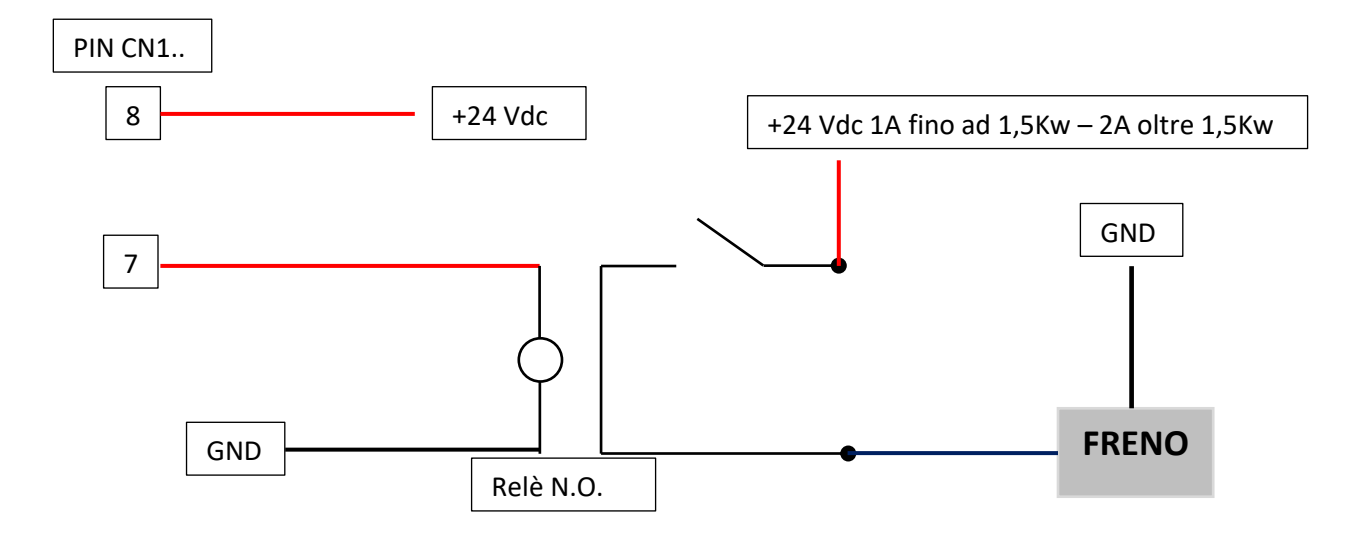

## **PRONET**

CN1

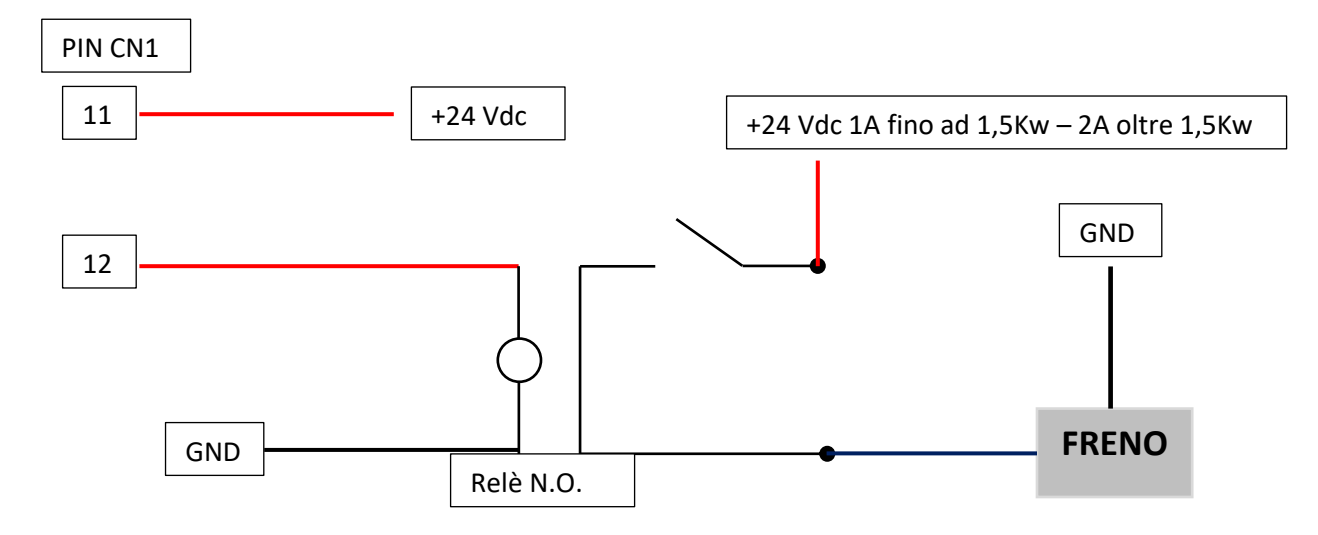

## **PARAMETRI DI SETTAGGIO ESSENZIALI ETS**

#### **Rappresentazione Bit**

**Bit 3 Bit 2 Bit 1 Bit 0**

**0 0 0 0**

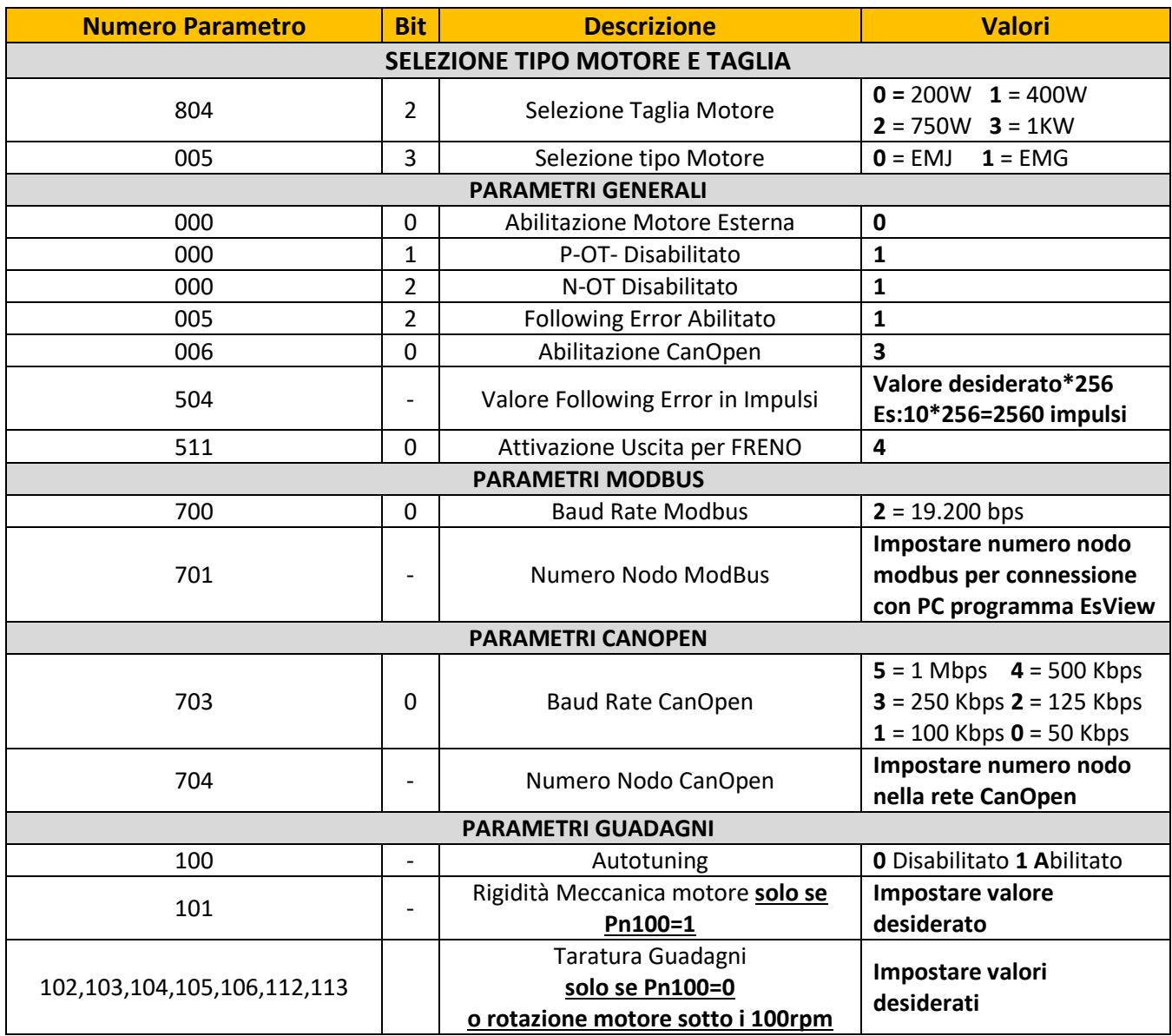

## **PARAMETRI DI SETTAGGIO ESSENZIALI PRONET**

#### **Rappresentazione Bit**

**Bit 3 Bit 2 Bit 1 Bit 0**

**0 0 0 0**

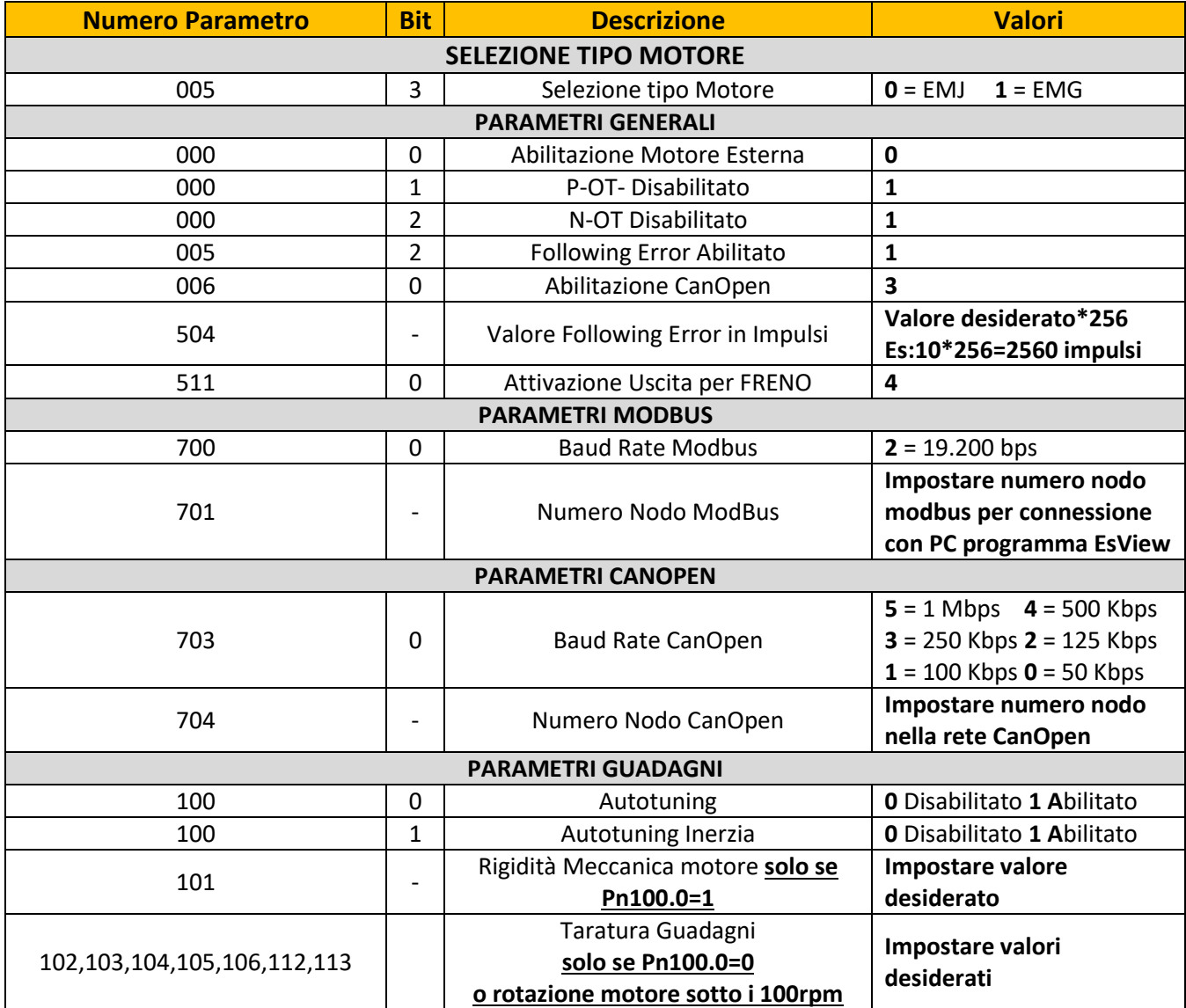